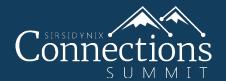

## 7 OPAC Tweaks You Need To Make Now

Daniel Fitz-Enz | Trainer III

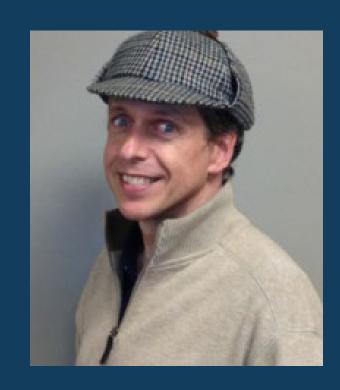

### Highlighting:

Makes it easy for patrons to confirm that their search worked.

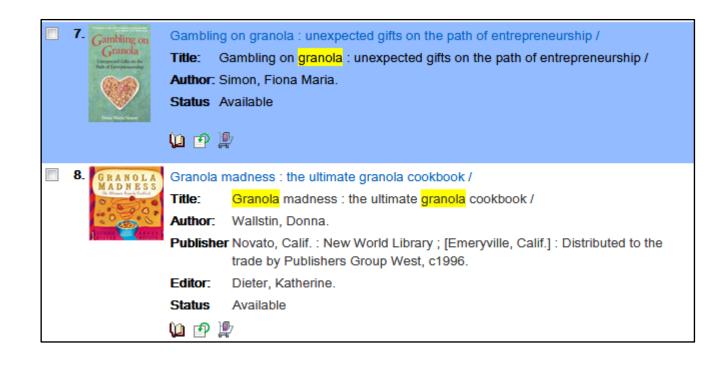

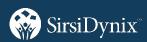

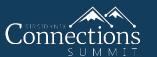

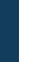

- OPAC Slider:
  - Show off new items in your collection
  - Click the left or right arrow to scroll through the book covers.
  - Click a book cover to see the complete record.

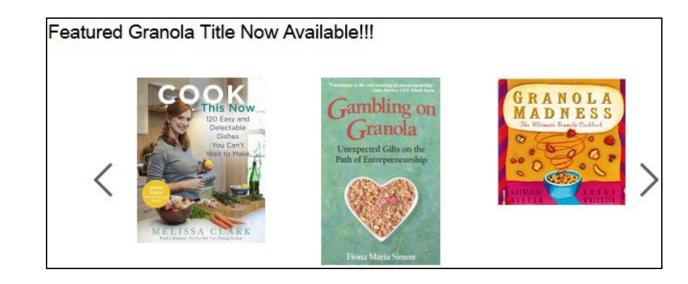

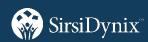

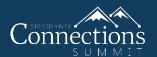

- Update your OPAC look:
  - Make a copy of your OPAC template.
  - Add/update images, text, links, etc.
  - Change background colors.
  - Test before making it live.
  - Designer guide and videos available.

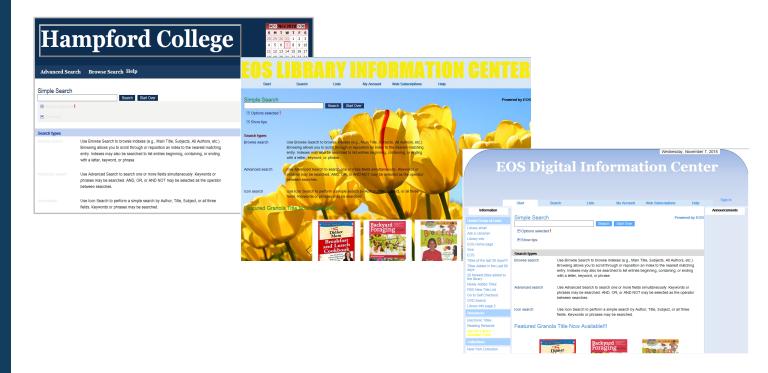

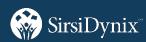

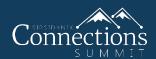

### Facets:

- Do a search.
- Make selections from the Facet panel.
- Hit Apply. Narrow search results.
- Don't have run a new search.

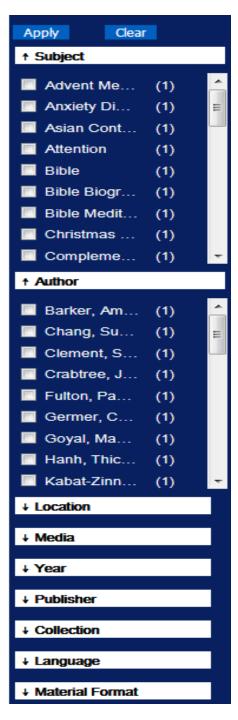

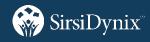

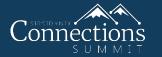

### Widgets:

• Calendar, clock, date, map, external search box, new title list, more.

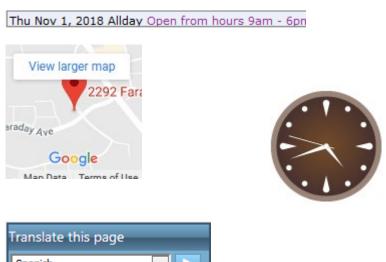

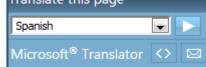

November 1, 2018 at 4:38:30 pm

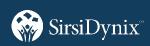

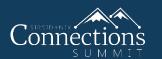

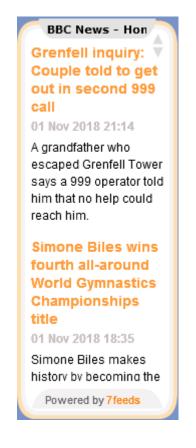

### **EOS Digital Information Center**

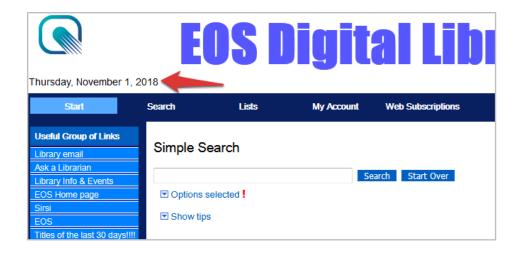

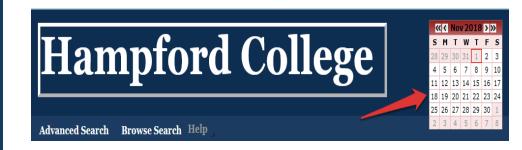

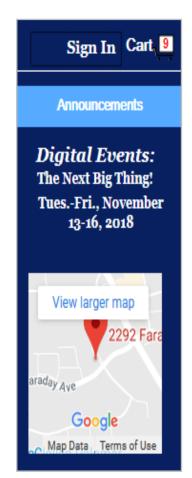

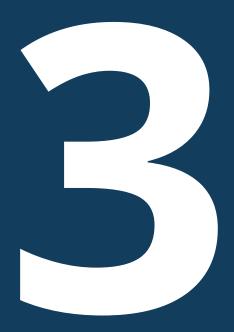

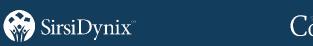

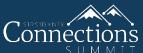

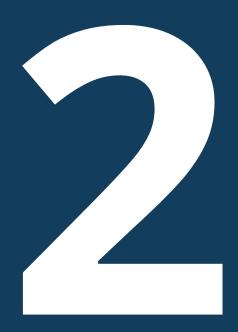

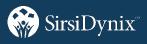

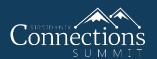

### Make use of URLs:

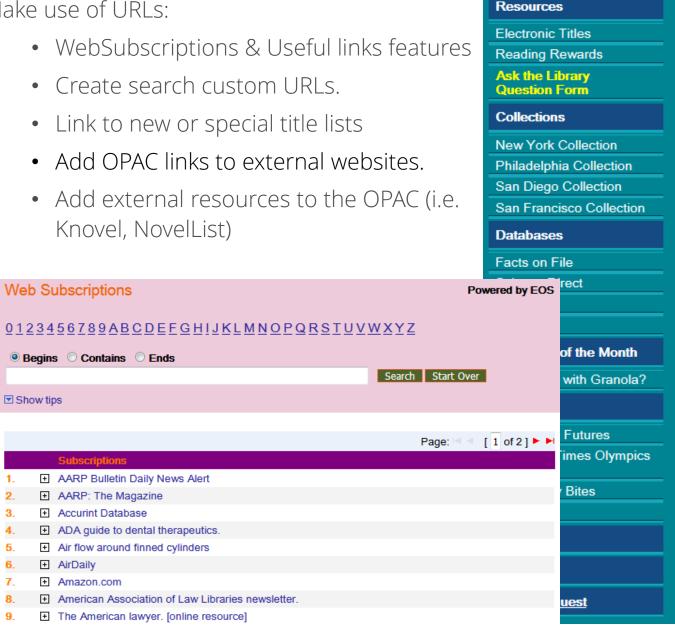

### Index Your OPAC:

- Use the catalog as a data center.
- Create a bot to search your OPAC.
- Have your IT add OPAC records to SharePoint searches.
- EBSCO Discovery Services
- LinkedData
- Ask about Web Services

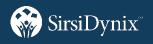

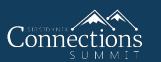

- 7 Highlighting
- **6** OPAC Slider
- 5 Update your OPAC look

- Review
- 4 Facets
- 3 Widgets
- 2 Make use of URLs/links
- 1 Index your OPAC

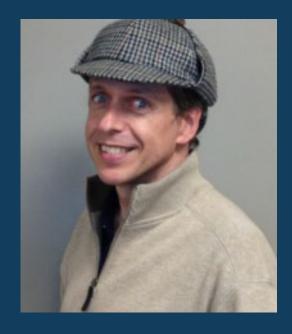

Daniel Fitz-Enz
Trainer III
daniel.fitzenz@sirsidynix.com

### More Resources

Guide

Videos

Have questions or ideas?

Contact us at eossupport@sirsidynix.com

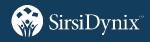

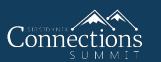

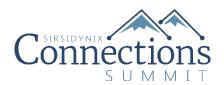

# Thank You!